# **MB945**

# Socket LGA775 Intel® Q45 Chipset Industrial Motherboard

# **USER'S MANUAL**

Version 1.0B

# **Acknowledgments**

Award is a registered trademark of Award Software International, Inc.

PS/2 is a trademark of International Business Machines Corporation.

Intel is a registered trademark of Intel Corporation.

Microsoft Windows is a registered trademark of Microsoft Corporation.

Winbond is a registered trademark of Winbond Electronics Corporation.

All other product names or trademarks are properties of their respective owners.

# **Table of Contents**

| Introduction                                | 1  |
|---------------------------------------------|----|
| Checklist                                   | 1  |
| Product Description                         |    |
| Specifications                              |    |
| Board Dimensions                            |    |
| Installations                               | 5  |
| Installing the CPU                          | 6  |
| ATX Power Installation                      | 7  |
| Installing the Memory                       | 8  |
| Setting the Jumpers                         | 9  |
| Connectors on MB945                         | 14 |
| BIOS Setup                                  | 27 |
| Drivers Installation                        | 50 |
| Intel Chipset Software Installation Utility | 51 |
| Intel Graphics Driver Installation          |    |
| Realtek HD Codec Audio Driver Installation  |    |
| LAN Drivers Installation                    | 57 |
| Intel Matrix Storage Manager Driver         | 59 |
| Intel Management Engine Interface           |    |
| Intel Active Management Technology          | 63 |
| Appendix                                    | 68 |
| A. I/O Port Address Map                     | 68 |
|                                             |    |
| B. Interrupt Request Lines (IRQ)            |    |

# **Ordering Information:**

| Model  | ICH     | SATA | Intel LANPHY | PCI-E Gigabit LAN       |
|--------|---------|------|--------------|-------------------------|
| MB945  | ICH10DO | 6    | 82567LM      | N/A                     |
| MB945F | ICH10DO | 6    | 82567LM      | PCI-E GbE (Intel82574L) |

#### NOTE FOR SATA AHCI and RAID DRIVER

- 1. Assuming the drivers DVD is in D drive, the path for the relevant files is D:\SataRaid\ICH10DO
- 2. During Windows XP installation, press F6 and note the file path for driver installation.

#### NOTE FOR iAMT

- 1. Assuming the drivers DVD is in D drive, the path for the iAMT files is in D:\Intel\Q45\iAMT\iAMT5.0
- 2. This note only applies if you are using the MB945AF motherboard.

# Introduction

# **Checklist**

Your MB945 motherboard package should include the items listed below:

- The MB945 motherboard
- This User's manual
- 1 Back I/O shield
- 1 IDE cable
- 1 Floppy cable
- 1 SATA cable
- 1 Serial-Port cable
- 1 CD containing the following:
  - Chipset Drivers
  - Flash Memory Utility

# **Product Description**

The MB945 LGA 775 motherboard incorporates the Intel Q45 chipset that utilizes a single LGA775 processor and supports 800/1066/1333MT/s (200/266/333 MHz) FSB.

The Q45 chipset is designed for use with the Core 2 processor family, including a faster 1333 MHz system bus. The integrated GMCH component provides the CPU interface, DDR3 interface, Hub Interface and PCI Express graphics interface.

Four DDR3 memory sockets support DDR3 800/1066 SDRAM DIMM modules of up to 8GB in capacity.

The board is designed with an Intel 82567LM Gigabit Ethernet PHY and an optional Intel 82574LM PCI Express Gigabit Ethernet. Six Serial-II ATA connectors offer 3Gb/s data throughput speed - faster than the most advanced parallel ATA.

Expansion includes four PCI slots, one PCI Express x1 and one PCI Express x16 and one ISA slot. Other advanced features include twelve USB 2.0 ports, IrDA interface, digital I/O, four serial ports, watchdog timer and audio function. Dimensions of the board are 12" by 9.5" in an ATX form factor.

# **Specifications**

| Product Name         | MB945                                                                |
|----------------------|----------------------------------------------------------------------|
| Form Factor          | ATX                                                                  |
| CPU Type             | Intel® Core™2 Duo Processor E8000 and E7000 series                   |
|                      | Intel® Core™2 Quad Processor Q9000 series                            |
|                      | Intel® Core™2 Extreme Processor QX9000 series                        |
| CPU Speed            | Up to 3.0 GHz or higher                                              |
| CPU FSB              | 800/1066/1333MHz FSB                                                 |
| L2 Cache             | Up to 12MB                                                           |
| Green /APM           | APM1.2                                                               |
| CPU Socket           | LGA775                                                               |
| Chipset              | Intel Eaglelake:Q45 + ICH10DO Chipset                                |
|                      | GMCH: AC82Q45, 34mm x 34mm, 1254-pin FC-BGA                          |
|                      | ICH10DO: AF82801JDO, 31mm x 31mm, 676-pin mBGA                       |
| BIOS                 | Award BIOS, support ACPI Function                                    |
| Memory               | DDRIII 800/1066MHz                                                   |
|                      | - DIMM x 4 (w/o ECC), Max. 8GB                                       |
| VGA                  | Q45 built-in Intel gen.5.0 Graphics Media Accelerator , supports     |
| VOA                  | DirectX10 (Vista), Integrated DP, DVI, VGA SDVO; Dual                |
|                      | Independent Display  1. ICH10DO Gigabit MAC + PHY:                   |
| LAN                  | Intel 82567LM Gigabit Ethernet PHY                                   |
|                      | 2. Intel 82574L PCI-e Gigabit LAN controller x1 (MB945F)             |
| USB                  | ICH10DO built-in USB 2.0 host controller, supports 12 ports          |
| Serial ATA           | ICH10DO built-in SATA controller, supports 12 ports                  |
| Parallel IDE/ CF     | - JMicron JM368 (PCI-e to PATA) x1 for 1 PATA channel for            |
| Farallel IDE/ CF     | IDE & CF: IDE 40 pin and vertical CF socket x 1                      |
| Audio                | ICH10DO built-in HD Audio controller: ALC888 w/ 7.1 channels         |
| LPC I/O              | Winbond W83627DHG: IrDA x1, COM1 (RS232), COM2                       |
| 2.0.70               | (RS232/422/485), Hardware monitor (3 thermal inputs,                 |
|                      | 4 voltage monitor inputs, VID0-4 & 2 Fan Headers)                    |
|                      | - Fintek 81216G for COM 3. COM4                                      |
| Digital IO           | 4 in & 4 out                                                         |
| TPM1.2               | ICH10DO built-in iTPM version1.2 controller by firmware              |
| Keyboard/Mouse       | Supports PS/2 Keyboard/Mouse connector                               |
| Expansion Slots      | PCI slot x4, PCI-e (x1) slot x1 and PCI-e (x16) slot x1, ISA slot x1 |
| Edge Connector       | PS/2 Connector x1 for keyboard/mouse                                 |
|                      | Gigabit LAN RJ-45 + dual USB stack connector x2                      |
|                      | DB9 + DB15 stack connector x1 for COM 1 & VGA                        |
|                      | DB25 connector x1 for SPP/ECP/EPP RCA Jack 3x2 for HD Audio          |
| Onboard              | 40-pin box-header x1 for IDE                                         |
| Header/Connector     | 34-pin box-header x1 for FDD                                         |
| i leadel/Collilector | SATA connector x6 for 6 ports SATAI/SATAII                           |
|                      | CF connector x1 for CF Card                                          |
|                      | 2x5-pin pin-header x4 for 8 ports USB                                |
|                      | 2x5-pin pin-header x1 for front panel audio                          |
|                      | 2x5-pin pin-header x3 for COM2/3/4                                   |
|                      | 2x5-pin pin-header x1 for Digital IO                                 |
| Watchdog Timer       | Yes (256 segments, 0, 1, 2255 sec/min)                               |
| System Voltage       | +5V, +3.3V, +12V, -12V, 5VSB (2A)                                    |
| Other                | LAN Wakeup                                                           |
| RoHS                 | Yes                                                                  |
| Board Size           | 305mm x 244mm (12" x 9.5")                                           |

# **Board Dimensions**

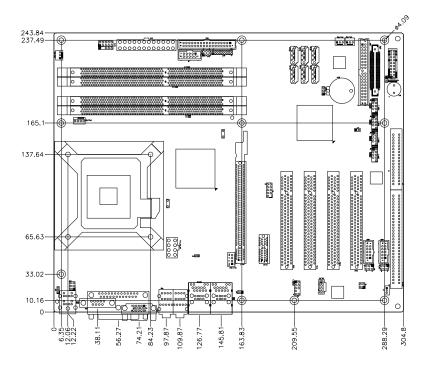

# **Installations**

This section provides information on how to use the jumpers and connectors on the MB945/MB945F in order to set up a workable system. The topics covered are:

| Installing the CPU     | 6 |
|------------------------|---|
| ATX Power Installation | 7 |
| Installing the Memory  | 8 |
| Setting the Jumpers    |   |
| Connectors on MB945    |   |

# **Installing the CPU**

The MB945 motherboard supports an LGA 775 processor socket for Intel Core 2 Duo and Intel Core2 Quad processors.

The LGA 775 processor socket comes with a lever to secure the processor. Refer to the pictures below, from left to right, on how to place the processor into the CPU socket. Please note that the cover of the LGA775 socket must always be installed during transport to avoid damage to the socket.

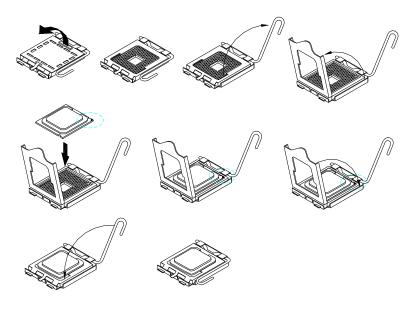

## **ATX Power Installation**

The system power is provided to the motherboard with the ATX1 and ATX\_12V\_2X1 power connectors. ATX1 is a 24-pin power connector and ATX\_12V\_2X1 is a 8-pin 12V power connector.

The 24-pin power connector can to be connected to a standard 20-pin ATX power connector in a standard ATX power supply (Min. 400watt).

Note: The power supply 5VSB voltage must be at least 2A.

# **Installing the Memory**

The MB945 motherboard supports four DDR3 memory sockets for a maximum total memory of 8GB in DDR memory type. It supports DDR3 800/1066.

Basically, the system memory interface has the following features:

Supports two 64-bit wide DDR data channels

Available bandwidth up to 6.4GB/s (DDR3 800) for single-channel mode and 12.8GB/s (DDR3 800) in dual-channel mode.

Supports 512Mb, 1Gb DDR3 technologies.

Supports only x8, x16, DDR3 devices with four banks

Supports only unbuffered DIMMs

Supports opportunistic refresh

Up to 32 simultaneously open pages (four per row, four rows maximum)

#### **Dual Channel Memory Configuration**

If you want to operate the Dual Channel Technology, please note the following explanations due to the limitation of Intel chipset specifications.

- 1. Dual Channel mode will not be enabled if only one DDR II memory module is installed.
- 2. To enable Dual Channel mode with two or four memory modules (it is recommended to use memory modules of identical brand, size, chips, and speed), you must install them into DIMM sockets of the same color. The following is a Dual Channel Memory configuration table:

(DS: Double Side, SS: Single Side)

|                 | DDRIII1 | DDRIII2 | DDRIII3 | DDRIII4 |
|-----------------|---------|---------|---------|---------|
| 2Memory Modules | DS/SS   | Χ       | DS/SS   | Χ       |
|                 | Χ       | DS/SS   | Χ       | DS/SS   |
| 4Memory Modules | DS/SS   | DS/SS   | DS/SS   | DS/SS   |

# **Setting the Jumpers**

Jumpers are used on MB945/MB945F to select various settings and features according to your needs and applications. Contact your supplier if you have doubts about the best configuration for your needs. The following lists the connectors on MB945/MB945F and their respective functions.

| JP2: PS/2 Keyboard & Mouse Power Setting            | 11 |
|-----------------------------------------------------|----|
| JP3 COM1 RS232 +5V/+12V Power Setting               | 11 |
| JP4: COM4 RS232 +5V/+12V Power Setting              |    |
| JP5: COM3 RS232 +5V/+12V Power Setting              |    |
| JP7: ME (Management Engine) – Disabled / pin closed |    |
| JP8: Clear CMOS Contents                            | 12 |
| JP9: Compact Flash Socket Master/Slave Setting      | 12 |
| JP10: COM2 RS232 +5V/+12V Power Setting             | 12 |
| JP11: RS232/422/485 (COM2) Selection                | 13 |
| JP6: Gigabit LAN (Intel 574L) Setting               |    |

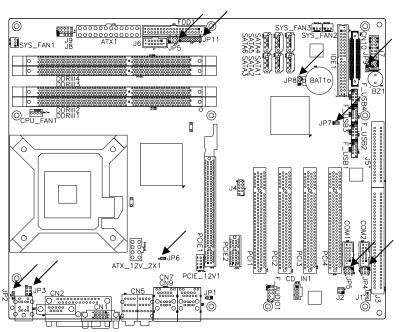

| Jumper Locations                                    | Page |
|-----------------------------------------------------|------|
| JP2: PS/2 Keyboard & Mouse Power Setting            | 11   |
| JP3 COM1 RS232 +5V/+12V Power Setting               |      |
| JP4: COM4 RS232 +5V/+12V Power Setting              | 11   |
| JP5: COM3 RS232 +5V/+12V Power Setting              | 11   |
| JP7: ME (Management Engine) – Disabled / pin closed | 12   |
| JP8: Clear CMOS Contents                            | 12   |
| JP9: Compact Flash Socket Master/Slave Setting      | 12   |
| JP10: COM2 RS232 +5V/+12V Power Setting             | 12   |
| JP11: RS232/422/485 (COM2) Selection                | 13   |
| JP6: Gigabit LAN (Intel 574L) Setting               |      |

JP2: PS/2 Keyboard & Mouse Power Setting

| JP5   | Setting                 | Function |
|-------|-------------------------|----------|
| 1 2 3 | Pin 1-2<br>Short/Closed | +5V      |
| 123   | Pin 2-3<br>Short/Closed | +5VSB    |

## JP3: COM1 RS232 +5V/+12V Power Setting

| JP3     | Setting                 | Function |
|---------|-------------------------|----------|
| 1 0 0 2 | Pin 1-2<br>Short/Closed | +12V     |
| 5 0 0 6 | Pin 3-4<br>Short/Closed | Normal   |
|         | Pin 5-6<br>Short/Closed | +5V      |

## JP4: COM4 RS232 +5V/+12V Power Setting

| JP4     | Setting                 | Function |
|---------|-------------------------|----------|
| 1 0 0 2 | Pin 1-2<br>Short/Closed | +12V     |
| 5 0 0 6 | Pin 3-4<br>Short/Closed | Normal   |
|         | Pin 5-6<br>Short/Closed | +5V      |

# JP5: COM3 RS232 +5V/+12V Power Setting

| JP5     | Setting                 | Function |
|---------|-------------------------|----------|
| 1 0 0 2 | Pin 1-2<br>Short/Closed | +12V     |
|         | Pin 3-4                 | Normal   |
| 5 🗆 🗆 6 | Short/Closed<br>Pin 5-6 | Normal   |
|         | Short/Closed            | +5V      |

#### JP7: ME (Management Engine) - Disabled / pin closed

The factory default setting of the 2-pin JP7 jumper is closed. This means the management engine function is disabled.

#### **JP8: Clear CMOS Contents**

Use JP8, a 3-pin header, to clear the CMOS contents. *Note that the ATX-power connector should be disconnected from the motherboard before clearing CMOS.* 

| JP8   | Setting                 | Function   |
|-------|-------------------------|------------|
| 123   | Pin 1-2<br>Short/Closed | Normal     |
| 1 2 3 | Pin 2-3<br>Short/Closed | Clear CMOS |

## JP9: Compact Flash Socket Master/Slave Setting

| JP9          | Compact Flash |
|--------------|---------------|
| □ □<br>Short | Master        |
| о о<br>Open  | Slave         |

# JP10: COM2 RS232 +5V/+12V Power Setting

| JP10     | Setting                 | Function |
|----------|-------------------------|----------|
| 1 0 0 2  | Pin 1-2<br>Short/Closed | +12V     |
| 5 0 0 6  | Pin 3-4<br>Short/Closed | Normal   |
| <u> </u> | Pin 5-6<br>Short/Closed | +5V      |

# JP11: RS232/422/485 (COM2) Selection

COM1 is fixed for RS-232 use only.

COM2 is selectable for RS232, RS-422 and RS-485.

The following table describes the jumper settings for COM2 selection.

| 6 18<br>0 0<br>0 0<br>5 17   | COM2<br>Function | RS-232 | RS-422 | RS-485 |
|------------------------------|------------------|--------|--------|--------|
| 14 16<br>0 0<br>0 0<br>13 15 |                  | Short: | Short: | Short: |
| 1 1                          |                  | 1-2    | 3-4    | 5-6    |
| 9 0                          | Jumper           | 9-11   | 7-9    | 7-9    |
| 6 8                          | Setting          | 10-12  | 8-10   | 8-10   |
| 4 0 0 %                      | (pin closed)     | 15-17  | 13-15  | 13-15  |
| · -                          | ,                | 16-18  | 14-16  | 14-16  |

Note: Factory is default RS-232

# JP6: Gigabit LAN (Intel 574L) Setting

| JP6         | Function |
|-------------|----------|
| Short       | Disable  |
| a a<br>Open | Enable   |

# **Connectors on MB945**

| The connectors on MB945 allows you to connect external device     | ces such |
|-------------------------------------------------------------------|----------|
| as keyboard, floppy disk drives, hard disk drives, printers, etc. |          |
| ATX1: 24-pin ATX Power Connector                                  | 16       |
| ATX_12V_2X1: ATX 12V Power Connector                              |          |
| DDRIII1, DDRIII 3: Channel A DDR3 Socket                          |          |
| DDRIII2, DDRIII 4: Channel B DDR3 Socket                          |          |
| CN1: VGA CRT Connector                                            |          |
| CN2: Parallel Port Connector                                      | 17       |
| CN3: Serial Ports(COM1)                                           | 18       |
| CN4: PS/2 Keyboard and PS/2 Mouse Connectors                      | 18       |
| CN5: HD Audio Connector                                           | 18       |
| CN8: Gigabit LAN (Intel 567LM) RJ-45&USB 4/5 Connector            | 18       |
| CN9: Gigabit LAN (Intel 574L) RJ-45 &USB 10/11 Connector          | 18       |
| CN10: Compact Flash Type II Socket                                | 18       |
| IDE1: Primary IDE Connectors                                      | 19       |
| SATA1~SATA6: SATAII Connectors                                    | 19       |
| CD_IN1: CD-In Audio Connector                                     | 19       |
| COM3,COM4: COM3, COM4 Serial Ports(RS232)                         | 20       |
| J1: Wake On LAN Connector                                         |          |
| J2: SPDIFI/ SPDIFO Connector (Reserved)                           | 20       |
| J3, J5: ISA Slots                                                 | 20       |
| J4: SPI Debug Tools Port (Factory use only)                       | 20       |
| J6: COM2 Serial Port                                              |          |
| J7: System Function Connector                                     |          |
| J8: IrDA Connector                                                | 23       |
| J9: Digital I/O Connector (4 in, 4 out)                           | 23       |
| F_AUDIO1: Audio Front Header                                      |          |
| F_USB1: USB8/USB9 Connector                                       | 24       |
| F_USB2: USB6/USB7 Connector                                       |          |
| F_USB3: USB2/USB3 Connector                                       |          |
| F_USB4: USB0/USB1 Connector                                       | 24       |
| CPU_FAN1: CPU Fan Power Connector                                 |          |
| SYS_FAN1: system Fan1 Power Connector                             |          |
| SYS_FAN3: SYSTEM Fan2 Power Connector                             |          |
| FDD1: Floppy Drive Connector                                      |          |
| PCIE1: x16 PCI Express Slot                                       |          |
| PCIE2: x1 PCI Express Slots                                       | 25       |
| PCI1 PCI2 PCI3 PCI4 PCI Slots                                     | 25       |

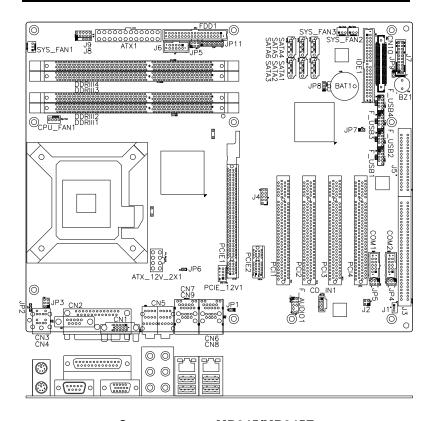

#### Connectors on MB945/MB945F

ATX1: 24-pin ATX Power Connector

ATX\_12V\_2X1: ATX 12V Power Connector

DDRIII1, DDRIII 3: Channel A DDR3 Socket

DDRIII2 DDRIII 4: Channel B DDR3 Socket

CN1: VGA CRT Connector

CN2: Parallel Port Connector

CN3: Serial Ports(COM1)

CN4: PS/2 Keyboard and PS/2 Mouse

CN5: HD Audio Connector

CN8: Gigabit LAN (Intel 567LM) RJ-45&USB

4/5

CN9: Gigabit LAN (Intel 574L) RJ-45 &USB

10/11 Connector

CN10: Compact Flash Type II Socket

IDE1: Primary IDE Connectors

SATA1~SATA6: SATAII Connectors

CD\_IN1: CD-In Audio Connector

COM3, COM4: COM3, COM4 Serial Ports

J1: Wake On LAN Connector

J2: SPDIFI/ SPDIFO Connector (Reserved)

J3, J5: ISA Slots

J4: SPI Debug Tools Port (Factory use only)

J6: COM2 Serial Port

J7: System Function Connector

J8: IrDA Connector

J9: Digital I/O Connector (4 in, 4 out)

F\_AUDIO1: Audio Front Header

F\_USB1: USB8/USB9 Connector F\_USB2: USB6/USB7 Connector

F\_USB3: USB2/USB3 Connector

F USB4: USB0/USB1 Connector

CPU\_FAN1: CPU Fan Power Connector SYS\_FAN1: system Fan1 Power Connector

SYS\_FAN3: SYSTEM Fan2 Power Connector

FDD1: Floppy Drive Connector PCIE1: x16 PCI Express Slot

PCIE2: x1 PCI Express Slots

PCI1, PCI2, PCI3, PCI4: PCI Slots

#### **MB945 Edge Connectors**

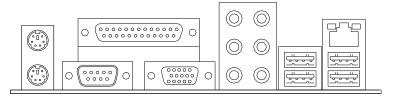

#### **MB945F Edge Connectors**

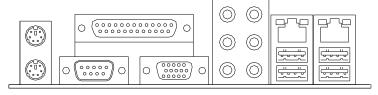

## **ATX1: 24-pin ATX Power Connector**

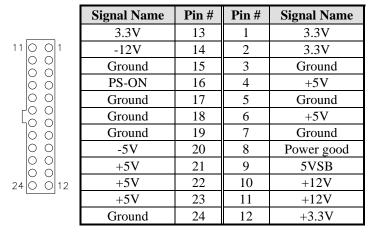

#### ATX\_12V\_2X1: ATX 12V Power Connector

|      | Signal Name | Pin# | Pin# | Signal Name |
|------|-------------|------|------|-------------|
|      | +12V        | 5    | 1    | Ground      |
| 0000 | +12V        | 6    | 2    | Ground      |
| ATX2 | +12V        | 7    | 3    | Ground      |
|      | +12V        | 8    | 4    | Ground      |

#### DDRIII1, DDRIII 3: Channel A DDR3 Socket

DDRIII1 and DDRIII 3 are the first-channel DDR3 sockets.

#### DDRIII2, DDRIII 4: Channel B DDR3 Socket

DDRIII2 and DDRIII 4 are the second-channel DDR3 sockets.

#### **CN1: VGA CRT Connector**

CN1 is a DB-15 VGA connector located beside the COM1 port. The following table shows the pin-out assignments of this connector.

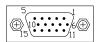

| Signal Name | Pin# | Pin# | Signal Name |
|-------------|------|------|-------------|
| Red         | 1    | 2    | Green       |
| Blue        | 3    | 4    | N.C.        |
| GND         | 5    | 6    | GND         |
| GND         | 7    | 8    | GND         |
| VCC         | 9    | 10   | GND         |
| N.C.        | 11   | 12   | DDCDATA     |
| HSYNC       | 13   | 14   | VSYNC       |
| DDCCLK      | 15   |      |             |

#### **CN2: Parallel Port Connector**

 $\ensuremath{\text{CN2}}$  is a DB-25 external connector situated on top of the VGA and serial ports.

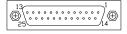

CN2 Parallel Port

| Signal Name          | Pin# | Pin# | Signal Name |
|----------------------|------|------|-------------|
| Line printer strobe  | 1    | 14   | AutoFeed    |
| PD0, parallel data 0 | 2    | 15   | Error       |
| PD1, parallel data 1 | 3    | 16   | Initialize  |
| PD2, parallel data 2 | 4    | 17   | Select      |
| PD3, parallel data 3 | 5    | 18   | Ground      |
| PD4, parallel data 4 | 6    | 19   | Ground      |
| PD5, parallel data 5 | 7    | 20   | Ground      |
| PD6, parallel data 6 | 8    | 21   | Ground      |
| PD7, parallel data 7 | 9    | 22   | Ground      |
| ACK, acknowledge     | 10   | 23   | Ground      |
| Busy                 | 11   | 24   | Ground      |
| Paper empty          | 12   | 25   | Ground      |
| Select               | 13   | N/A  | N/A         |

#### CN3: Serial Ports(COM1)

CN3 (COM1) is a DB-9 connector, while J6, COM3 and COM4 are COM pin-header connectors.

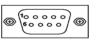

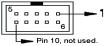

COM1 (DB-9)

| Signal Name              | Pin# | Pin# | Signal Name          |
|--------------------------|------|------|----------------------|
| DCD, Data carrier detect | 1    | 6    | DSR, Data set ready  |
| RXD, Receive data        | 2    | 7    | RTS, Request to send |
| TXD, Transmit data       | 3    | 8    | CTS, Clear to send   |
| DTR, Data terminal ready | 4    | 9    | RI, Ring indicator   |
| GND, ground              | 5    | 10   | Not Used             |

#### CN4: PS/2 Keyboard and PS/2 Mouse Connectors

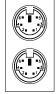

Mouse (top) Keyboard (bottom)

| Keyboard<br>Signal | Pin# | Mouse<br>Signal |
|--------------------|------|-----------------|
| Keyboard data      | 1    | Mouse data      |
| N.C.               | 2    | N.C.            |
| GND                | 3    | GND             |
| 5V                 | 4    | 5V              |
| Keyboard clock     | 5    | Mouse clock     |
| N.C.               | 6    | N.C.            |

#### **CN5: HD Audio Connector**

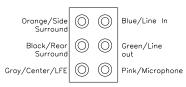

CN8: Gigabit LAN (Intel 567LM) RJ-45&USB 4/5 Connector

CN9: Gigabit LAN (Intel 574L) RJ-45 &USB 10/11 Connector

CN10: Compact Flash Type II Socket

Note: The CompactFlash interface cannot be used simultaneously with the IDE interface.

**IDE1: Primary IDE Connectors** 

| 1  | _ | _ | 2  |
|----|---|---|----|
| '  | _ | _ | _  |
|    |   | 0 |    |
|    | - |   |    |
|    | - |   |    |
|    | _ |   |    |
|    | - |   |    |
|    | 0 |   |    |
|    | 0 |   |    |
|    |   |   |    |
|    | 0 |   |    |
|    | 0 |   |    |
|    | 0 |   |    |
|    | 0 |   |    |
|    | _ |   |    |
|    |   |   |    |
|    | 0 |   |    |
|    |   |   |    |
| 70 |   |   | 1  |
| 39 |   |   | 40 |
| İ  | D | Έ | 1  |

| Signal Name   | Pin# | Pin# | Signal Name   |
|---------------|------|------|---------------|
| Reset IDE     | 1    | 2    | Ground        |
| Host data 7   | 3    | 4    | Host data 8   |
| Host data 6   | 5    | 6    | Host data 9   |
| Host data 5   | 7    | 8    | Host data 10  |
| Host data 4   | 9    | 10   | Host data 11  |
| Host data 3   | 11   | 12   | Host data 12  |
| Host data 2   | 13   | 14   | Host data 13  |
| Host data 1   | 15   | 16   | Host data 14  |
| Host data 0   | 17   | 18   | Host data 15  |
| Ground        | 19   | 20   | Protect pin   |
| DRQ0          | 21   | 22   | Ground        |
| Host IOW      | 23   | 24   | Ground        |
| Host IOR      | 25   | 26   | Ground        |
| IOCHRDY       | 27   | 28   | Host ALE      |
| DACK0         | 29   | 30   | Ground        |
| IRQ14         | 31   | 32   | No connect    |
| Address 1     | 33   | 34   | No connect    |
| Address 0     | 35   | 36   | Address 2     |
| Chip select 0 | 37   | 38   | Chip select 1 |
| Activity      | 39   | 40   | Ground        |

Note: The CompactFlash interface cannot be used simultaneously with the IDE interface.

SATA1~SATA6: SATAII Connectors

| Pin# | Signal Name |
|------|-------------|
| 1    | Ground      |
| 2    | TX+         |
| 3    | TX-         |
| 4    | Ground      |
| 5    | RX-         |
| 6    | RX+         |
| 7    | Ground      |

CD\_IN1: CD-In Audio Connector

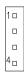

| Pin# | Signal Name |
|------|-------------|
| 1    | CD Audio R  |
| 2    | Ground      |
| 3    | Ground      |
| 4    | CD Audio L  |

#### COM3, COM4: COM3, COM4 Serial Ports(RS232)

COM3 and COM4 are COM pin-header connectors.

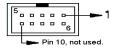

| Signal Name              | Pin# | Pin# | Signal Name          |
|--------------------------|------|------|----------------------|
| DCD, Data carrier detect | 1    | 6    | DSR, Data set ready  |
| RXD, Receive data        | 2    | 7    | RTS, Request to send |
| TXD, Transmit data       | 3    | 8    | CTS, Clear to send   |
| DTR, Data terminal ready | 4    | 9    | RI, Ring indicator   |
| GND, ground              | 5    | 10   | Not Used             |

#### J1: Wake On LAN Connector

J1 is a 3-pin header for the Wake On LAN function on the motherboard. The following table shows the pin out assignments of this connector. Wake On LAN will function properly only with an ATX power supply with 5VSB that has 1A.

| 7 0 1 | Pin# | Signal Name |
|-------|------|-------------|
| 3 2 1 | 1    | +5VSB       |
|       | 2    | Ground      |
|       | 3    | LAN Wakeup  |

## J2: SPDIFI/ SPDIFO Connector (Reserved)

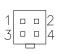

| Pin# | Signal Name |
|------|-------------|
| 1    | SPDIF/I     |
| 2    | Ground      |
| 3    | SPDIF/O     |
| 4    | Ground      |

#### J3, J5: ISA Slots

ISA slot does not support ISA master & DMA access function, but only ISA peripheral cards.

# J4: SPI Debug Tools Port (Factory use only)

#### J6: COM2 Serial Port

COM2 is jumper selectable for RS-232, RS-422 and RS-485.

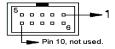

Please refer to JP11: RS232/422/485 (COM2) Selection

| Pin# | Signal Name |        |        |  |
|------|-------------|--------|--------|--|
|      | RS-232      | R2-422 | RS-485 |  |
| 1    | DCD         | TX-    | DATA-  |  |
| 2    | RX          | TX+    | DATA+  |  |
| 3    | TX          | RX+    | NC     |  |
| 4    | DTR         | RX-    | NC     |  |
| 5    | Ground      | Ground | Ground |  |
| 6    | DSR         | RTS-   | NC     |  |
| 7    | RTS         | RTS+   | NC     |  |
| 8    | CTS         | CTS+   | NC     |  |
| 9    | RI          | CTS-   | NC     |  |
| 10   | NC          | NC     | NC     |  |

#### J7: System Function Connector

J7 provides connectors for system indicators that provide light indication of the computer activities and switches to change the computer status.

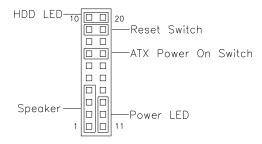

#### Speaker: Pins 1 - 4

This connector provides an interface to a speaker for audio tone generation. An 8-ohm speaker is recommended.

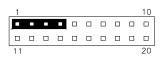

| Pin# | Signal Name |
|------|-------------|
| 1    | Speaker out |
| 2    | No connect  |
| 3    | Ground      |
| 4    | +5V         |

#### Power LED: Pins 11 - 13

The power LED indicates the status of the main power switch.

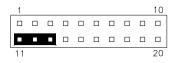

| Pin# | Signal Name |
|------|-------------|
| 11   | Power LED   |
| 12   | No connect  |
| 13   | Ground      |

#### ATX Power ON Switch: Pins 7 and 17

This 2-pin connector is an "ATX Power Supply On/Off Switch" on the system that connects to the power switch on the case. When pressed, the power switch will force the system to power on. When pressed again, it will force the system to power off.

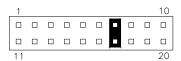

#### Reset Switch: Pins 9 and 19

The reset switch allows the user to reset the system without turning the main power switch off and then on again. Orientation is not required when making a connection to this header.

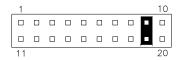

#### Hard Disk Drive LED Connector: Pins 10 and 20

This connector connects to the hard drive activity LED on control panel. This LED will flash when the HDD is being accessed.

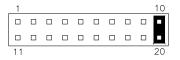

| Pin# | Signal Name |
|------|-------------|
| 10   | HDD Active  |
| 20   | 5V          |
|      |             |

#### **J8: IrDA Connector**

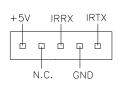

| Pin# | Signal Name |
|------|-------------|
| 1    | +5V         |
| 2    | No connect  |
| 3    | Ir RX       |
| 4    | Ground      |
| 5    | Ir TX       |

## J9: Digital I/O Connector (4 in, 4 out)

This 10-pin digital I/O connector supports TTL levels and is used to control external devices requiring ON/OFF circuitry.

|          | Signal Name | Pin# | Pin# | Signal Name |
|----------|-------------|------|------|-------------|
| 1 0 2    | Ground      | 1    | 2    | +5V         |
|          | Out3        | 3    | 4    | Out1        |
| 00       | Out2        | 5    | 6    | Out0        |
| 9 0 0 10 | IN3         | 7    | 8    | IN1         |
|          | IN2         | 9    | 10   | IN0         |

## F\_AUDIO1: Audio Front Header

|       | Signal Name | Pin# | Pin# | Signal Name |
|-------|-------------|------|------|-------------|
| 1 0 2 | MIC2_L      | 1    | 2    | Ground      |
|       | MIC2_R      | 3    | 4    | Presence#   |
| 0 0   | Line2_R     | 5    | 6    | MIC2_ID     |
| 90010 | Sense       | 7    | 8    | NC          |
|       | Line2 L     | 9    | 10   | Line2 ID    |

F\_USB1: USB8/USB9 Connector

F\_USB2: USB6/USB7 Connector

F\_USB3: USB2/USB3 Connector

# F\_USB4: USB0/USB1 Connector

The following table shows the pin outs of the USB pin header.

| 1 |    | 2  |
|---|----|----|
|   | 00 |    |
|   | 00 |    |
|   |    |    |
| 9 | Q  | 10 |

| Signal Name | Pin | Pin | Signal Name |
|-------------|-----|-----|-------------|
| +5V         | 1   | 2   | +5V         |
| USBD0-      | 3   | 4   | USBD1-      |
| USBD0+      | 5   | 6   | USBD1+      |
| Ground      | 7   | 8   | Ground      |
| Key pin     | 9   | 10  | NC          |

#### CPU\_FAN1: CPU Fan Power Connector

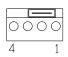

| Pin# | Signal Name        |
|------|--------------------|
| 1    | Ground             |
| 2    | +12V               |
| 3    | Rotation detection |
| 4    | Control            |

# SYS\_FAN1: system Fan1 Power Connector

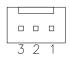

| Pin# | Signal Name        |
|------|--------------------|
| 1    | Ground             |
| 2    | +12V               |
| 3    | Rotation detection |

# SYS\_FAN3: SYSTEM Fan2 Power Connector

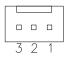

| Pin # | Signal Name        |
|-------|--------------------|
| 1     | Ground             |
| 2     | +12V               |
| 3     | Rotation detection |

**FDD1: Floppy Drive Connector** 

| 1  | _    |  | 2  |  |
|----|------|--|----|--|
|    | 0    |  | _  |  |
|    |      |  |    |  |
|    |      |  |    |  |
|    |      |  |    |  |
|    |      |  |    |  |
|    | 0    |  |    |  |
|    |      |  |    |  |
|    |      |  |    |  |
|    |      |  |    |  |
|    |      |  |    |  |
|    |      |  |    |  |
|    | 0    |  |    |  |
|    | 0    |  |    |  |
|    |      |  |    |  |
|    |      |  |    |  |
| 33 | 0    |  | 34 |  |
|    | FDD1 |  |    |  |

| Signal Name | Pin# | Pin# | Signal Name     |
|-------------|------|------|-----------------|
| Ground      | 1    | 2    | RM/LC           |
| Ground      | 3    | 4    | No connect      |
| Ground      | 5    | 6    | No connect      |
| Ground      | 7    | 8    | Index           |
| Ground      | 9    | 10   | Motor enable 0  |
| Ground      | 11   | 12   | Drive select 1  |
| Ground      | 13   | 14   | Drive select 0  |
| Ground      | 15   | 16   | Motor enable 1  |
| Ground      | 17   | 18   | Direction       |
| Ground      | 19   | 20   | Step            |
| Ground      | 21   | 22   | Write data      |
| Ground      | 23   | 24   | Write gate      |
| Ground      | 25   | 26   | Track 00        |
| Ground      | 27   | 28   | Write protect   |
| Ground      | 29   | 30   | Read data       |
| Ground      | 31   | 32   | Side 1 select   |
| Ground      | 33   | 34   | Diskette change |

PCIE1: x16 PCI Express Slot

PCIE2: x1 PCI Express Slots

PCI1, PCI2, PCI3, PCI4: PCI Slots

This page is intentionally left blank.

# **BIOS Setup**

This chapter describes the different settings available in the Award BIOS that comes with the board. The topics covered in this chapter are as follows:

| BIOS Introduction            | 28 |
|------------------------------|----|
| BIOS Setup                   | 28 |
| Standard CMOS Setup          |    |
| Advanced BIOS Features       |    |
| Advanced Chipset Features    |    |
| Power Management Setup       |    |
| PNP/PCI Configurations       |    |
| PC Health Status             |    |
| Frequency/Voltage Control    |    |
| Load Fail-Safe Defaults      |    |
| Load Optimized Defaults      |    |
| Set Supervisor/User Password |    |
| Save & Exit Setup            |    |
| Exit Without Saving          |    |
|                              |    |

#### **BIOS Introduction**

The Award BIOS (Basic Input/Output System) installed in your computer system's ROM supports Intel processors. The BIOS provides critical low-level support for a standard device such as disk drives, serial ports and parallel ports. It also adds virus and password protection as well as special support for detailed fine-tuning of the chipset controlling the entire system.

#### **BIOS Setup**

The Award BIOS provides a Setup utility program for specifying the system configurations and settings. The BIOS ROM of the system stores the Setup utility. When you turn on the computer, the Award BIOS is immediately activated. Pressing the <Del> key immediately allows you to enter the Setup utility. If you are a little bit late pressing the <Del> key, POST (Power On Self Test) will continue with its test routines, thus preventing you from invoking the Setup. If you still wish to enter Setup, restart the system by pressing the "Reset" button or simultaneously pressing the <Ctrl>, <Alt> and <Delete> keys. You can also restart by turning the system Off and back On again. The following message will appear on the screen:

Press <DEL> to Enter Setup

In general, you press the arrow keys to highlight items, <Enter> to select, the <PgUp> and <PgDn> keys to change entries, <F1> for help and <Esc> to quit.

When you enter the Setup utility, the Main Menu screen will appear on the screen. The Main Menu allows you to select from various setup functions and exit choices.

Phoenix - AwardBIOS CMOS Setup Utility

| Standard CMOS Features     | Frequency/Voltage Control |
|----------------------------|---------------------------|
| Advanced BIOS Features     | Load Fail-Safe Defaults   |
| Advanced Chipset Features  | Load Optimized Defaults   |
| Integrated Peripherals     | Set Supervisor Password   |
| Power Management Setup     | Set User Password         |
| PnP/PCI Configurations     | Save & Exit Setup         |
| PC Health Status           | Exit Without Saving       |
| ESC : Quit                 | ↑ ↓ → ← : Select Item     |
| F10 : Save & Exit Setup    |                           |
| Time, Date, Hard Disk Type |                           |
| Time, Date, Hard Disk Type |                           |

The section below the setup items of the Main Menu displays the control keys for this menu. At the bottom of the Main Menu just below the control keys section, there is another section, which displays information on the currently highlighted item in the list.

Note: If the system cannot boot after making and saving system changes with Setup, the Award BIOS supports an override to the CMOS settings that resets your system to its default.

Warning: It is strongly recommended that you avoid making any changes to the chipset defaults. These defaults have been carefully chosen by both Award and your system manufacturer to provide the absolute maximum performance and reliability. Changing the defaults could cause the system to become unstable and crash in some cases.

#### Standard CMOS Setup

"Standard CMOS Setup" choice allows you to record some basic hardware configurations in your computer system and set the system clock and error handling. If the motherboard is already installed in a working system, you will not need to select this option. You will need to run the Standard CMOS option, however, if you change your system hardware configurations, the onboard battery fails, or the configuration stored in the CMOS memory was lost or damaged.

Phoenix - AwardBIOS CMOS Setup Utility Standard CMOS Features

| Date (mm:dd:yy)      | Wed, Oct 3, 2007  | Item Help              |
|----------------------|-------------------|------------------------|
| Time (hh:mm:ss)      | 16:11:00          | Menu Level >           |
|                      |                   |                        |
| IDE Channel 0 Master | None              | Change the day, month, |
| IDE Channel 0 Slave  | None              | Year and century       |
| IDE Channel 1 Master | None              |                        |
| IDE Channel 1 Slave  | None              |                        |
| IDE Channel 2 Master | None              |                        |
| IDE Channel 3 Master | None              |                        |
| IDE Channel 4 Master | None              |                        |
| IDE Channel 4 Slave  | None              |                        |
|                      |                   |                        |
| Drive A              | 1.44M, 3.5 in.    |                        |
| Drive B              | None              |                        |
|                      |                   |                        |
| Video                | EGA/VGA           |                        |
| Halt On              | All, but keyboard |                        |
|                      |                   |                        |
| Base Memory          | 640K              |                        |
| Extended Memory      | 2086912K          |                        |
| Total Memory         | 2087936K          |                        |

At the bottom of the menu are the control keys for use on this menu. If you need any help in each item field, you can press the <F1> key. It will display the relevant information to help you. The memory display at the lower right-hand side of the menu is read-only. It will adjust automatically according to the memory changed. The following describes each item of this menu.

#### **Date**

The date format is:

Day: Sun to Sat
Month: 1 to 12
Date: 1 to 31
Year: 1999 to 2099

To set the date, highlight the "Date" field and use the PageUp/ PageDown or +/- keys to set the current time.

#### **Time**

The time format is: Hour : 00 to 23

Minute: 00 to 59 Second: 00 to 59

To set the time, highlight the "Time" field and use the <PgUp>/ <PgDn> or +/- keys to set the current time.

#### **IDE Channel Master/Slave**

MB945 with ICH10DO supports 6 Serial ATA connectors; MB945series boards with JMicron controller support 1 CF and 1 IDE connectors.

The onboard Serial ATA connectors provide Primary and Secondary channels for connecting up to four Serial ATA hard disks. Each channel can support up to two hard disks; the first is the "Master" and the second is the "Slave".

Press <Enter> to configure the hard disk. The selections include Auto, Manual, and None. Select 'Manual' to define the drive information manually. You will be asked to enter the following items.

**Capacity:** Capacity/size of the hard disk drive

**Cylinder:** Number of cylinders

**Head:** Number of read/write heads **Precomp:** Write precompensation

**Landing Zone :** Landing zone **Sector :** Number of sectors

The Access Mode selections are as follows:

CHS (HD < 528MB)

LBA (HD > 528MB and supports Logical Block Addressing)

Large (for MS-DOS only)

Auto

#### Drive A / Drive B

These fields identify the types of floppy disk drive A or drive B that has been installed in the computer. The available specifications are:

| 360KB    | 1.2MB    | 720KB   | 1.44MB  | 2.88MB  |
|----------|----------|---------|---------|---------|
| 5.25 in. | 5.25 in. | 3.5 in. | 3.5 in. | 3.5 in. |

#### Video

This field selects the type of video display card installed in your system. You can choose the following video display cards:

| EGA/VGA | For EGA, VGA, SEGA, SVGA           |
|---------|------------------------------------|
|         | or PGA monitor adapters. (default) |
| CGA 40  | Power up in 40 column mode.        |
| CGA 80  | Power up in 80 column mode.        |
| MONO    | For Hercules or MDA adapters.      |

#### Halt On

All, But Diskette

This field determines whether or not the system will halt if an error is detected during power up.

| No errors The system boot will not be halted for any error |
|------------------------------------------------------------|
|------------------------------------------------------------|

that may be detected.

All errors Whenever the BIOS detects a non-fatal error,

the system will stop and you will be prompted.

All, But Keyboard The system boot will not be halted for a

keyboard error; it will stop for all other errors The system boot will not be halted for a disk

error; it will stop for all other errors.

All, But Disk/Key

The system boot will not be halted for a key-

board or disk error; it will stop for all others.

#### **Advanced BIOS Features**

This section allows you to configure and improve your system and allows you to set up some system features according to your preference.

Phoenix - AwardBIOS CMOS Setup Utility Advanced BIOS Features

| CPU Feature                | Press Enter | ITEM HELP    |
|----------------------------|-------------|--------------|
| Hard Disk Boot Priority    | Press Enter |              |
| Virus Warning              | Disabled    | Menu Level > |
| CPU L3 Cache               | Enabled     |              |
| Quick Power On Self Test   | Enabled     |              |
| First Boot Device          | Floppy      |              |
| Second Boot Device         | Hard Disk   |              |
| Third Boot Device          | CDROM       |              |
| Boot Other Device          | Enabled     |              |
| Swap Floppy Drive          | Disabled    |              |
| Boot Up Floppy Seek        | Disabled    |              |
| Boot Up NumLock Status     | On          |              |
| Gate A20 Option            | Fast        |              |
| Typematic Rate Setting     | Disabled    |              |
| Typematic Rate (Chars/Sec) | 6           |              |
| Typematic Delay (Msec)     | 250         |              |
| Security Option            | Setup       |              |
| APIC Mode                  | Enabled     |              |
| MPS Version Control for OS | 1.4         |              |
| OS Select For DRAM>64MB    | Non-OS2     |              |
| Console Redirection        | Disabled    |              |
| Baud Rate                  | 19200       |              |
| Agent after boot           | Enabled     |              |
| Small Logo (EPA) Show      | Disabled    |              |
| l I                        |             |              |

#### **CPU Feature**

Press Enter to configure the settings relevant to CPU Feature.

#### **Hard Disk Boot Priority**

With the field, there is the option to choose, aside from the hard disks connected, "Bootable add-in Cards" which refers to other external devices.

#### CPU L3 Cache

This feature is enabled.

#### **Removable Device Priority**

Press Enter to configure the device priority order.

### Virus Warning

If this option is enabled, an alarm message will be displayed when trying to write on the boot sector or on the partition table on the disk, which is typical of the virus.

#### **Quick Power On Self Test**

When enabled, this field speeds up the Power On Self Test (POST) after the system is turned on. If it is set to *Enabled*, BIOS will skip some items.

#### First/Second/Third Boot Device

These fields determine the drive that the system searches first for an operating system. The options available include *Removable*, *Hard Disk*, *CDROM*, *Legacy LAN* and *Disabled*.

#### **Boot Other Device**

These fields allow the system to search for an OS from other devices other than the ones selected in the First/Second/Third Boot Device.

#### **Swap Floppy Drive**

This item allows you to determine whether or not to enable Swap Floppy Drive. When enabled, the BIOS swaps floppy drive assignments so that Drive A becomes Drive B, and Drive B becomes Drive A. By default, this field is set to *Disabled*.

#### **Boot Up Floppy Seek**

This feature controls whether the BIOS checks for a floppy drive while booting up. If it cannot detect one (either due to improper configuration or its absence), it will flash an error message.

#### **Boot Up NumLock Status**

This allows you to activate the NumLock function after you power up the system.

### Gate A20 Option

This field allows you to select how Gate A20 is worked. Gate A20 is a device used to address memory above 1 MB.

### **Typematic Rate Setting**

When disabled, continually holding down a key on your keyboard will generate only one instance. When enabled, you can set the two typematic controls listed next. By default, this field is set to *Disabled*.

### Typematic Rate (Chars/Sec)

When the typematic rate is enabled, the system registers repeated keystrokes speeds. Settings are from 6 to 30 characters per second.

### Typematic Delay (Msec)

When the typematic rate is enabled, this item allows you to set the time interval for displaying the first and second characters. By default, this item is set to **250msec**.

#### **Security Option**

This field allows you to limit access to the System and Setup. The default value is *Setup*. When you select *System*, the system prompts for the User Password every time you boot up. When you select *Setup*, the system always boots up and prompts for the Supervisor Password only when the Setup utility is called up.

#### **APIC Mode**

APIC stands for Advanced Programmable Interrupt Controller. The default setting is *Enabled*.

#### MPS Version Control for OS

This option is specifies the MPS (Multiprocessor Specification) version for the OS. MPS version 1.4 added extended configuration tables to improve support for multiple PCI bus configurations and improve future expandability. The default setting is *1.4*.

#### OS Select for DRAM > 64MB

This option allows the system to access greater than 64MB of DRAM memory when used with OS/2 that depends on certain BIOS calls to access memory. The default setting is *Non-OS/2*.

### Small Logo (EPA) Show

The EPA logo appears at the right side of the monitor screen when the system is boot up. The default setting is *Disabled*.

#### Console Redirection

This configuration is supported only with MB945AF (with iAMT function). The default setting is *Disabled*.

#### **Baud Rate**

This configuration is supported only with MB945AF (with iAMT function). The default setting is *19200*.

### Agent after boot

This configuration is supported only with MB945AF (with iAMT function). The default setting is *Enabled*.

### **Advanced Chipset Features**

This Setup menu controls the configuration of the chipset.

Phoenix - AwardBIOS CMOS Setup Utility Advanced Chipset Features

| - 1 |                            |             |              |
|-----|----------------------------|-------------|--------------|
| ı   | System BIOS Cacheable      | Enabled     | ITEM HELP    |
| ı   | Memory Hole at 15M-16M     | Disabled    | Menu Level > |
| ı   | PCI Express Root Port Func | Press Enter |              |
| ı   | Disable MCHBAR MMIO        | Enabled     |              |
| ı   | VT-d                       | Disabled    |              |
|     | Intel AMT Configuration    | Press Enter |              |
|     | ** VGA Setting **          |             |              |
| ı   | PEG/On Chip VGA Control    | Auto        |              |
| ı   | On-Chip Frame Buffer Size  | 32MB        |              |
| ı   | DVMT Mode                  | Enabled     |              |
| ı   | DVMT/FIXED memory Size     | 256MB       |              |
| ı   | PAVP Mode                  | Lite        |              |
| ı   | SDVO Device Setting        | None        |              |
| ı   | SDVO LVDS Protocol         | 1 Ch 18bit  |              |
| ı   | SDVO Panel Number          | 640 x 480   |              |
|     | Boot Display               | CRT         |              |
|     |                            |             |              |

#### Phoenix - AwardBIOS CMOS Setup Utility Intel AMT Configuration

| AMT BIOS Support       | Enabled   | ITEM HELP    |
|------------------------|-----------|--------------|
| SOL Support            | Enabled   | Menu Level > |
| IDE-R Support          | Enabled   |              |
| Platform Mng Selection | Intel AMT |              |
| QST Support            | Disabled  |              |
| Danbury Technology     | Disabled  |              |
| OEM Flag BIT0          | Disabled  |              |
| OEM Flag BIT1          | Disabled  |              |
| OEM Flag BIT2          | Disabled  |              |

### System BIOS Cacheable

The setting of *Enabled* allows caching of the system BIOS ROM at F000h-FFFFFh, resulting in better system performance. However, if any program writes to this memory area, a system error may result.

### **Memory Hole At 15M-16M**

In order to improve performance, certain space in memory can be reserved for ISA cards. This memory must be mapped into the memory space below 16 MB. The choices are *Enabled* and *Disabled*.

### **PCI Express Root Port Func**

Press Enter to configure this field.

#### **Disable MCHBAR MMIO**

By default, this feature is enabled.

#### VT-d

By default, this feature is disabled.

#### **Intel AMT Configuration**

This configuration is supported only with MB945AF (with iAMT function).

#### **VGA Setting**

The fields under the On-Chip VGA Setting and their default settings are:

PEG/On Chip VGA Control: Auto On-Chip Frame Buffer Size: 32MB

DVMT Mode: Enabled

DVMT/FIXED memory Size: 256MB

PAVP Mode: Lite

SDVO Device Setting: None

SDVO LVDS Protocol: 1 Ch 18bit SDVO Panel Number: 640 x 480

Boot Display: CRT

### **Integrated Peripherals**

This section sets configurations for your hard disk and other integrated peripherals. The first screen shows three main items for user to select. Once an item selected, a submenu appears. Details follow.

Phoenix - AwardBIOS CMOS Setup Utility Integrated Peripherals

| OnChip IDE Device              | Press Enter | ITEM HELP    |
|--------------------------------|-------------|--------------|
| Onboard Device                 | Press Enter | Menu Level > |
| SuperIO Device                 | Press Enter |              |
| 2 <sup>nd</sup> SuperIO Device | Press Enter |              |
| USB Device Setting             | Press Enter |              |

### Phoenix - AwardBIOS CMOS Setup Utility OnChip IDE Device

| IDE HDD Block Mode        | Enabled | ITEM HELP    |
|---------------------------|---------|--------------|
| IDE DMA transfer access   | Enabled |              |
| IDE Primary Master PIO    | Auto    | Menu Level > |
| IDE Primary Slave PIO     | Auto    |              |
| IDE Primary Master UDMA   | Auto    |              |
| IDE Primary Slave UDMA    | Auto    |              |
| On-Chip Secondary PCI IDE | Enabled |              |
| IDE Secondary Master PIO  | Auto    |              |
| IDE Secondary Slave PIO   | Auto    |              |
| IDE Secondary Master UDMA | Auto    |              |
| IDE Secondary Slave UDMA  | Auto    |              |
| SATA Mode                 | IDE     |              |
| LEGACY Mode Support       | Enabled |              |

### Phoenix - AwardBIOS CMOS Setup Utility Onboard Device

# High Definition Audio Enabled ITEM HELP Onboard LAN Boot ROM Disabled

#### Phoenix - AwardBIOS CMOS Setup Utility SuperIO Device

| Onboard FDC Controller | Enabled   | ITEM HELP    |
|------------------------|-----------|--------------|
| Onboard Serial Port 1  | 3F8/IRQ4  |              |
| Onboard Serial Port 2  | 2F8/IRQ3  |              |
| UART Mode Select       | Normal    |              |
| RxD , TxD Active       | Hi, Lo    | Menu Level > |
| IR Transmission Delay  | Enabled   |              |
| UR2 Duplex Mode        | Half      |              |
| Use IR Pins            | IR-Rx2Tx2 |              |
| Onboard Parallel Port  | 378/IRQ7  |              |
| Parallel Port Mode     | SPP       |              |
| EPP Mode Select        | EPP1.7    |              |
| ECP Mode Use DMA       | 3         |              |
| PWRON After PWR-Fail   | Off       |              |

#### Phoenix - AwardBIOS CMOS Setup Utility 2<sup>nd</sup> Super IO Device

| Onboard Serial Port 3 | Disabled | ITEM HELP    |
|-----------------------|----------|--------------|
| Serial Port 3 Use IRQ | IRQ11    | Menu Level > |
| Onboard Serial Port 4 | Disabled |              |
| Serial Port 4 Use IRQ | IRQ10    |              |
|                       |          |              |

### Phoenix - AwardBIOS CMOS Setup Utility USB Device Setting

| USB 1.0 Controller                           | Enabled    | ITEM HELP    |
|----------------------------------------------|------------|--------------|
| USB 2.0 Controller                           | Enabled    | Menu Level > |
| USB Operation Mode                           | High Speed |              |
| USB Keyboard Function                        | Enabled    |              |
| USB Mouse Function                           | Enabled    |              |
| USB Storage Function                         | Enabled    |              |
| *** USB Mass Storage Device Boot Setting *** |            |              |

#### **IDE HDD Block Mode**

This field allows your hard disk controller to use the fast block mode to transfer data to and from your hard disk drive.

#### **IDE DMA Transfer Access**

This field, by default, is enabled

### **OnChip Secondary PCI IDE**

This field, by default, is enabled

### IDE Primary/Secondary Master/Slave PIO

These fields allow your system hard disk controller to work faster. Rather than have the BIOS issue a series of commands that transfer to or from the disk drive, PIO (Programmed Input/Output) allows the BIOS to communicate with the controller and CPU directly.

The system supports five modes, numbered from 0 (default) to 4, which primarily differ in timing. When Auto is selected, the BIOS will select the best available mode.

### IDE Primary/Secondary Master/Slave UDMA

These fields allow your system to improve disk I/O throughput to 33Mb/sec with the Ultra DMA/33 feature. The options are *Auto* and *Disabled*.

#### SATA Mode

The setting choices for the SATA Mode are IDE, RAID and AHCI Mode. Select [IDE] if you want to have SATA function as IDE. Select [AHCI] for Advanced Host Controller Interface (AHCI) feature, with improved SATA performance with native command queuing & native hot plug. Select [RAID] to use SATA as RAID function. RAID function is supported on the board if it uses ICH10DO. (MB945 supports 6 x SATA with RAID.)

#### **LEGACY Mode Support**

When the Serial ATA (SATA) is set with the legacy mode enabled, then the SATA is set to the conventional IDE mode. Legacy mode is otherwise known as compatible mode.

#### **PWRON After PWR-Fail**

This field sets the system power status whether *on or off* when power returns to the system from a power failure situation.

#### **Onboard FDC Controller**

Select *Enabled* if your system has a floppy disk controller (FDC) installed on the motherboard and you wish to use it. If you install an add-in FDC or the system has no floppy drive, select Disabled in this field. This option allows you to select the onboard FDD port.

#### **Onboard Serial/Parallel Port**

These fields allow you to select the onboard serial and parallel ports and their addresses. The default values for these ports are:

Serial Port 1 3F8/IRQ4
Serial Port 2 2F8/IRQ3
Serial Port 3 Disabled /IRQ11
Serial Port 4 Disabled/IRQ10
Parallel Port 378H/IRQ7

#### **UART Mode Select**

This field determines the UART 2 mode in your computer. The default value is *Normal*. Other options include *IrDA* and *ASKIR*.

#### **Parallel Port Mode**

This field allows you to determine parallel port mode function.

SPP Standard Printer Port
EPP Enhanced Parallel Port
ECP Extended Capabilities Port

ECP+EPP Combination of ECP and EPP capabilities

Normal Normal function

#### **USB 1.0 Controller**

The options for this field are *Enabled* and *Disabled*. By default, this field is set to *Enabled*.

#### **USB 2.0 Controller**

The options for this field are *Enabled* and *Disabled*. By default, this field is set to *Enabled*. In order to use USB 2.0, necessary OS drivers must be installed first. *Please update your system to Windows 2000 SP4 or Windows XP SP2*.

### **USB Keyboard/Mouse/Storage Function**

The options for this field are *Enabled* and *Disabled*. By default, this field is set to *Enabled*.

### **Power Management Setup**

Phoenix - AwardBIOS CMOS Setup Utility Power Management Setup

|                                  | 1 ower management octup |              |
|----------------------------------|-------------------------|--------------|
| PCI Express PM Function          | Press Enter             | ITEM HELP    |
| ACPI Function                    | Enabled                 | Menu Level > |
| ACPI Suspend                     | S1(POS)                 |              |
| Run VGABIOS if S3 Resume         | Auto                    |              |
| Power Management                 | User Define             |              |
| Video Off Method                 | DPMS                    |              |
| Video Off In Suspend             | Yes                     |              |
| Suspend Type                     | Stop Grant              |              |
| Modem Use IRQ                    | 3                       |              |
| Suspend Mode                     | Disabled                |              |
| HDD Power Down                   | Disabled                |              |
| Soft-Off by PWR-BTTN             | Instant-Off             |              |
| CPU THRM-Throttling              | 50.0%                   |              |
| Wake-Up by PCI Card              | Disabled                |              |
| Power On by Ring                 | Disabled                |              |
| Resume by Alarm                  | Disabled                |              |
| Date (of Month) Alarm            | 0                       |              |
| Time (hh:mm:ss) Alarm            | 0:0:0                   |              |
| ** Reload Global Timer Events ** |                         |              |
| Primary IDE 0                    | Disabled                |              |
| Primary IDE 1                    | Disabled                |              |
| Secondary IDE 0                  | Disabled                |              |
| Secondary IDE 1                  | Disabled                |              |
| FDD, COM, LPT Port               | Disabled                |              |
| PCI PIRQ[A-D] #                  | Disabled                |              |
| HPET Support                     | Enabled                 |              |
| HPET Mode                        | 32-bit mode             |              |

#### **ACPI Function**

Enable this function to support ACPI (Advance Configuration and Power Interface).

### **ACPI Suspend**

The default setting of the ACPI Suspend mode is *S1(POS)*.

#### **RUN VGABIOS if S3 Resume**

The default setting of this field is Auto.

#### **Power Management**

This field allows you to select the type of power saving management modes. There are four selections for Power Management.

Min. Power Saving
Max. Power Saving
Maximum power management
Maximum power management.
User Define
Each of the ranges is from 1 min. to

1hr. Except for HDD Power Down which ranges from 1 min. to 15 min.

#### **Video Off Method**

This field defines the Video Off features. There are three options.

V/H SYNC + Blank Blank the screen and turn off vertical and

horizontal scanning.

DPMS Default setting, allows BIOS to control the

video display.

Blank Screen Writes blanks to the video buffer.

#### Video Off In Suspend

When enabled, the video is off in suspend mode.

#### Suspend Type

The default setting for the Suspend Type field is *Stop Grant*.

#### Modem Use IRQ

This field sets the IRQ used by the Modem. By default, the setting is 3.

### **Suspend Mode**

When enabled, and after the set time of system inactivity, all devices except the CPU will be shut off.

#### **HDD Power Down**

When enabled, and after the set time of system inactivity, the hard disk drive will be powered down while all other devices remain active.

### Soft-Off by PWRBTN

This field defines the power-off mode when using an ATX power supply. The *Instant Off* mode allows powering off immediately upon pressing the power button. In the *Delay 4 Sec* mode, the system powers off when the power button is pressed for more than four seconds or enters the suspend mode when pressed for less than 4 seconds.

#### **CPU THRM-Throttling**

When the system enters Doze mode, the CPU clock runs only part of the time. You may select the percent of time that the clock runs.

### Wake up by PCI Card

By default, this field is Disabled.

#### **Power On by Ring**

This field enables or disables the power on of the system through the modem connected to the serial port or LAN.

#### **Resume by Alarm**

This field enables or disables the resumption of the system operation. When enabled, the user is allowed to set the *Date* and *Time*.

#### **Reload Global Timer Events**

The HDD, FDD, COM, LPT Ports, and PCI PIRQ are I/O events that can prevent the system from entering a power saving mode or can awaken the system from such a mode. When an I/O device wants to gain the attention of the operating system, it signals this by causing an IRQ to occur. When the operating system is ready to respond to the request, it interrupts itself and performs the service.

### **HPET Support**

HPET stands for High Precision Event Timer. HPET can produce periodic interrupts at a much higher resolution than the RTC and is used to synchronize multimedia streams, providing smooth playback and reducing the need to use other timestamp calculations such as an x86 CPU's RDTSC instruction. HPET is not supported in Windows XP, Windows Server 2003, or earlier Windows versions. HPET is supported under Linux and Windows Vista. By default, this field is enabled.

#### **HPET Mode**

By default, this field is set to *32-bit mode*.

### **PNP/PCI Configurations**

This option configures the PCI bus system. All PCI bus systems on the system use INT#, thus all installed PCI cards must be set to this value.

Phoenix - AwardBIOS CMOS Setup Utility PnP/PCI Configurations

| PNP OS Installed                                          | No                                        | ITEM HELP                                                                                              |
|-----------------------------------------------------------|-------------------------------------------|----------------------------------------------------------------------------------------------------|
| Init Display First                                        | PCI Slot                                  | Menu Level                                                                                             |
| Reset Configuration Data                                  | Disabled                                  |                                                                                                    |
| Resources Controlled By<br>IRQ Resources<br>DMA Resources | Auto (ESCD)<br>Press Enter<br>Press Enter | Select Yes if you are using a Plug and Play capable operating system Select No if you need the BIOS to |
| PCI/VGA Palette Snoop                                     | Disabled                                  | configure non-boot devices                                                                             |
| **PCI Express relative items**<br>Maximum Payload Size    | 128                                       |                                                                                                    |

#### **PNP OS Install**

Enable the PNP OS Install option if it is supported by the operating system installed. The default value is *No.* 

#### **Init Display First**

The default setting is **PCI Card**.

### **Reset Configuration Data**

The default value is **Disabled**.

### **Resources Controlled by**

This PnP BIOS can configure all of the boot and compatible devices with the use of a PnP operating system such as Windows 95.

### **PCI/VGA Palette Snoop**

Some non-standard VGA display cards may not show colors properly. This field allows you to set whether or not MPEG ISA/VESA VGA cards can work with PCI/VGA. When this field is enabled, a PCI/VGA can work with an MPEG ISA/VESA VGA card. When this field is disabled, a PCI/VGA cannot work with an MPEG ISA/VESA card.

### Maximum Payload Size

The default setting of the PCI Express Maximum Payload Size is 128.

#### **PC Health Status**

Phoenix - AwardBIOS CMOS Setup Utility PC Health Status

| Shutdown Temperature      | Disabled   | ITEM HELP    |
|---------------------------|------------|--------------|
| CPU Warning Temperature   | Disabled   |              |
| System Temp.              | 32°C/89°F  | Menu Level > |
| CPU Temp.                 | 39°C/102°F |              |
| System Fan Speed          | 0 RPM      |              |
| CPU Fan Speed             | 4440 RPM   |              |
| Vcore                     | 1.31 V     |              |
| +12 V                     | 12.19 V    |              |
| Vmem                      | 1.90 V     |              |
| + 5 V                     | 5.14 V     |              |
| 3.3 V                     | 3.32 V     |              |
| VBAT (V)                  | 3.21 V     |              |
| 3.3VSB(V)                 | 3.35 V     |              |
|                           |            |              |
| ** Smart FAN III **       |            |              |
| CPU Smart Fan Temperature | Disabled   |              |

#### **CPU Warning Temperature**

This field allows the user to set the temperature so that when the temperature is reached, the system sounds a warning. This function can help prevent damage to the system that is caused by overheating.

#### **Shutdown Temperature**

This field allows the user to set the temperature by which the system automatically shuts down once the threshold temperature is reached. This function can help prevent damage to the system that is caused by overheating.

### Temperatures/Fan Speeds/Voltages

These fields are the parameters of the hardware monitoring function feature of the board. The values are read-only values as monitored by the system and show the PC health status.

Frequency/Voltage Control
Phoenix - AwardBIOS CMOS Setup Utility
Frequency/Voltage Control

| Auto Detect PCI Clk    | Disabled | ITEM HELP    |
|------------------------|----------|--------------|
| Spread Spectrum        | Disabled | Menu Level > |
| CPU Host/SRC/PCI Clock | Default  |              |

#### Auto Detect PCI Clk

This field enables or disables the auto detection of the PCI clock.

### **Spread Spectrum**

This field sets the value of the spread spectrum. The default setting is Disabled. This field is for CE testing use only.

#### **CPU Host/SRC/PCI Clock**

This field is set as Default.

#### Load Fail-Safe Defaults

This option allows you to load the troubleshooting default values permanently stored in the BIOS ROM. These default settings are non-optimal and disable all high-performance features.

### **Load Optimized Defaults**

This option allows you to load the default values to your system configuration. These default settings are optimal and enable all high performance features.

### Set Supervisor/User Password

These two options set the system password. Supervisor Password sets a password that will be used to protect the system and Setup utility. User Password sets a password that will be used exclusively on the system. To specify a password, highlight the type you want and press <Enter>. The Enter Password: message prompts on the screen. Type the password, up to eight characters in length, and press <Enter>. The system confirms your password by asking you to type it again. After setting a password, the screen automatically returns to the main screen.

To disable a password, just press the <Enter> key when you are prompted to enter the password. A message will confirm the password to be disabled. Once the password is disabled, the system will boot and you can enter Setup freely.

### Save & Exit Setup

This option allows you to determine whether or not to accept the modifications. If you type "Y", you will quit the setup utility and save all changes into the CMOS memory. If you type "N", you will return to Setup utility.

### **Exit Without Saving**

Select this option to exit the Setup utility without saving the changes you have made in this session. Typing "Y" will quit the Setup utility without saving the modifications. Typing "N" will return you to Setup utility.

### **Drivers Installation**

This section describes the installation procedures for software and drivers under the Windows 2000, Windows XP and Windows Vista. The software and drivers are included with the board. If you find the items missing, please contact the vendor where you made the purchase. The contents of this section include the following:

| Intel Chipset Software Installation Utility | 51 |
|---------------------------------------------|----|
| Intel Graphics Driver Installation          |    |
| Realtek HD Codec Audio Driver Installation  |    |
| LAN Drivers Installation                    |    |
| Intel Matrix Storage Manager Driver         | 59 |
| Intel Management Engine Interface           | 61 |
| Intel Active Management Technology          |    |

#### **IMPORTANT NOTE:**

After installing your Windows operating system (Windows 2000/XP/Vista), you must install first the Intel Chipset Software Installation Utility before proceeding with the drivers installation.

### **Intel Chipset Software Installation Utility**

The Intel® Chipset Drivers should be installed first before the software drivers to enable Plug & Play INF support for Intel chipset components. Follow the instructions below to complete the installation under Windows 2000/XP/Vista. (Before installing this utility, please update your system to Windows 2000 SP4 or Windows XP SP2)

1. Insert the drivers DVD into the DVD drive. Click *Intel* and then *Intel(R) Q45 Chipset Drivers*. Click *Intel(R) Chipset Software Installation Utility*.

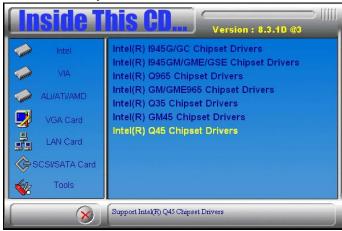

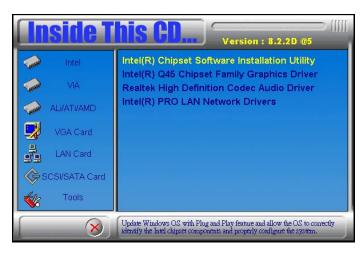

- 2. When the Welcome screen appears, click *Next* to continue. Click *Yes* to accept the software license agreement and proceed with the installation process.
- 3. On the Readme Information screen, click *Next* to continue. When the Setup Progress screen appears, click *Next* to continue.

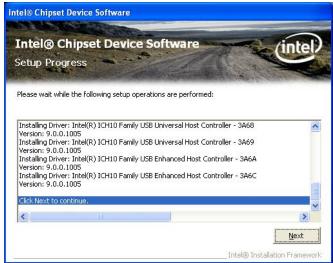

4. Setup process is now complete. Click *Finish* to restart the computer.

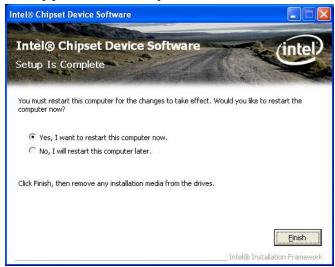

### **Intel Graphics Driver Installation**

To install the Graphics drivers, follow the steps below to proceed with the installation.

1. Insert the drivers DVD into the DVD drive. Click *Intel* and then *Intel(R) Q45 Chipset Drivers*. Click *Intel(R) Q45 Chipset Family Graphics Driver*.

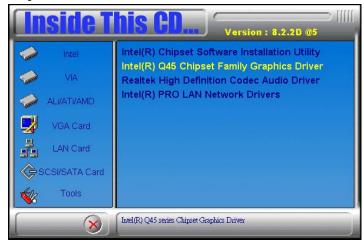

- 2. When the Welcome screen appears, click *Next* to continue. Click *Yes* to accept the software license agreement and proceed with the installation process.
- 3. On the Readme Information screen, click *Next* to continue.

4. When the Setup Progress screen appears, click *Next* to continue.

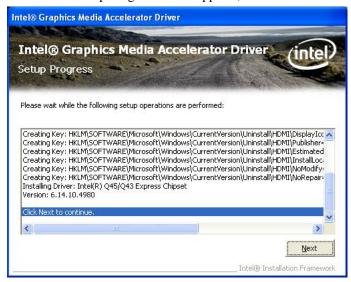

5. Setup is complete. Click *Finish* to restart the computer.

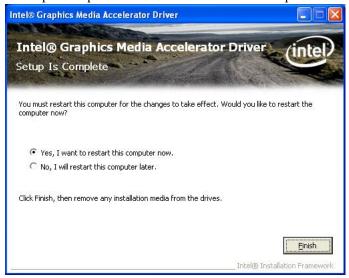

### Realtek HD Codec Audio Driver Installation

Follow the steps below to install the Realtek High Definition Codec Audio Driver.

1. Insert the drivers DVD into the DVD drive. Click *Intel* and then *Intel(R) Q45 Chipset Drivers*. Click *Realtek High Definition Codec Audio Driver*.

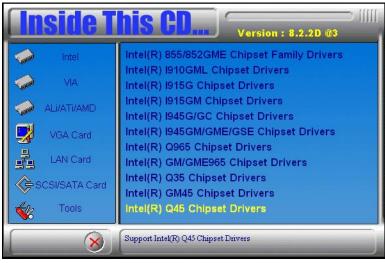

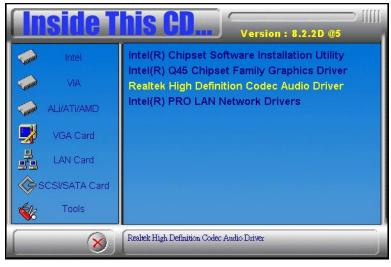

2. When the Welcome screen appears, click *Next* to continue.

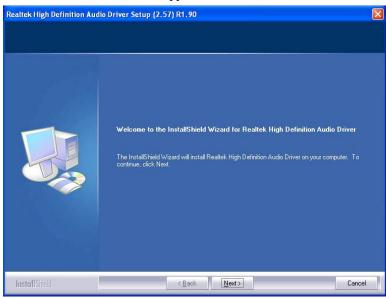

3. InstallShield Wizard is complete. Click *Finish* to restart the computer.

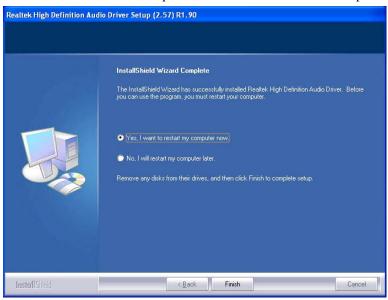

### **LAN Drivers Installation**

Follow the steps below to start installing the Intel PRO LAN drivers.

1. Insert the drivers DVD into the DVD drive. Click *Intel* and then *Intel(R) Q45 Chipset Drivers*. Click *Intel(R) PRO LAN Network Drivers*.

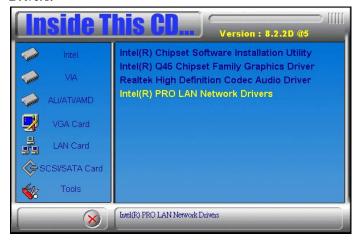

2. When the Welcome screen appears, click *Next* to continue. Click *Yes* to accept the software license agreement and proceed with the process.

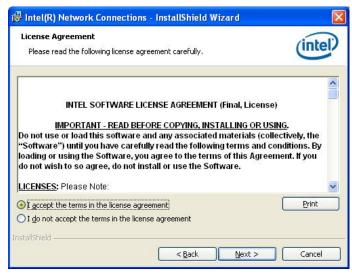

3. On the Setup Options screen, the checkbox for Drivers should be checked. Now, click *Next* to continue.

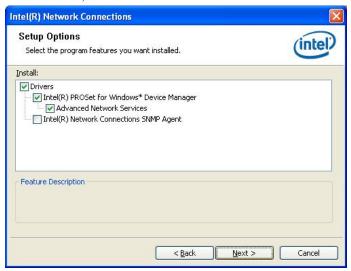

4. The wizard is ready to begin installation Now, click *Install* to continue.

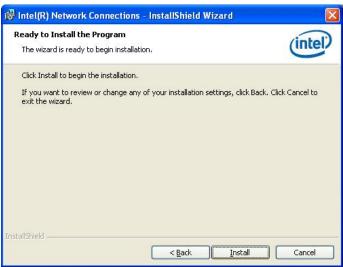

5. InstallShield wizard is complete. Click *Finish*.

### **Intel Matrix Storage Manager Driver**

This driver is needed to be installed when the board supports SATA AHCI or SATA RAID.

1. Insert the drivers DVD in the DVD drive. Click *Intel* and then *Intel(R) Q45 Chipset Drivers*. Click *Intel(R) Matrix Storage Manager Drivers*.

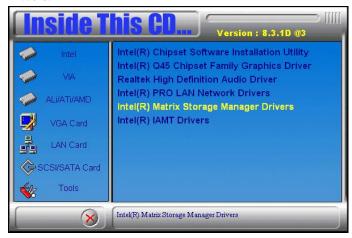

2. In the welcome screen to the Setup Program, click *Next*. In the next "warning" page as below, click *Next*.

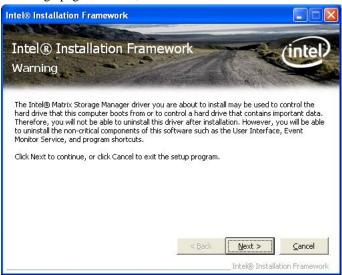

- 3. In the License Agreement page, click *Yes* to agreement with the agreement. Then , in the Readme File Information page, click *Next*.
- 4. In the Setup Progress page, click *Next*, and restart the computer when prompted.

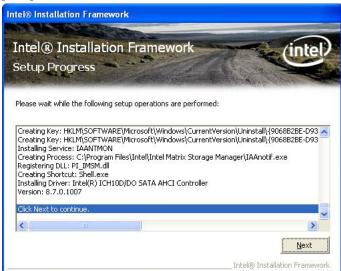

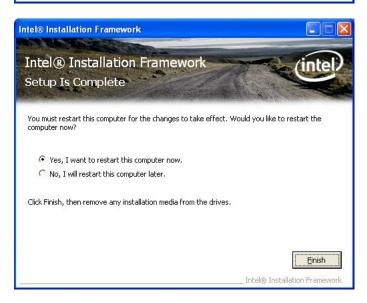

### **Intel Management Engine Interface**

This driver is used only on MB945AF (with iAMT function).

1. Insert the drivers DVD into the DVD drive. Click *Intel* and then *Intel(R) Q45 Chipset Drivers*. Click *Intel(R) IAMT*.

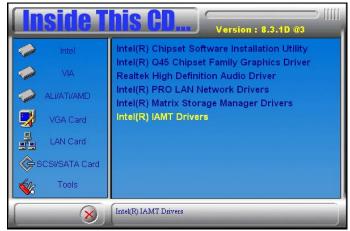

2. In the next page, click *Intel(R) MEI Driver*.

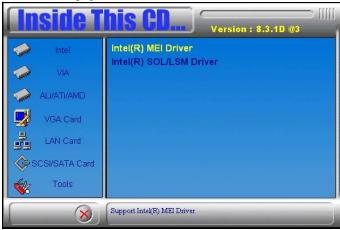

3. In the welcome screen to the Setup Program, click *Next*. In the next License Agreement page, click *Yes* to accept to all the terms with the agreement and continue the setup program.

4. Click *Yes* in the Readme File Information page and continue the setup program. Setup is now in progress. Click *Next*.

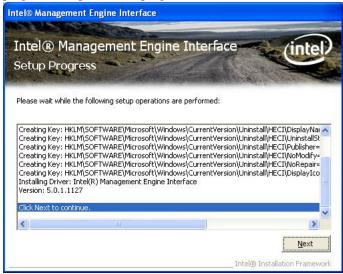

5. Setup is complete. Click *Finish*.

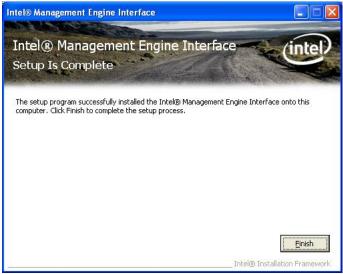

### **Intel Active Management Technology**

This driver is used only on MB945AF (with iAMT function). It will first install the update for "Hotfix for Windows XP (KB942288-v3)" and Microsoft .NET Frame 3.5 SP1 Setup.

1. Insert the drivers DVD into the DVD drive. Click *Intel* and then *Intel(R) Q45 Chipset Drivers*. Click *Intel(R) IAMT*, then *Intel(R) SOL/LSM Driver*.

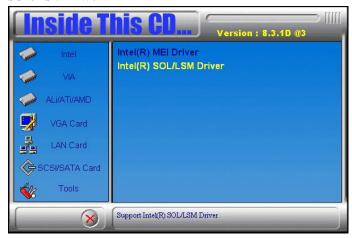

- 2. In the welcome screen to the Setup Program, click *Next* to continue. In the License Agreement screen, click *Yes* accept the terms of the agreement and proceed with the setup program.
- 3. In the Readme File Information screen, click *Next* to continue.
- 4. The next screen is for the Software Update Installation Wizard. It will install the update for "Hotfix for Windows XP (KB942288-v3). Click *Next* to continue.
- 5. In the License Agreement screen, click *Next* to agree with the Microsoft Software License Terms.
- 6. Setup is complete. Click *Finish*.

7. The next screen will show the setup welcome screen to the Microsoft .NET Frame 3.5 SP1 Setup. Follow the instructions accordingly to finish the setup process. In this screen, check the checkbox for "I have read and ACCEPT the terms of the License Agreement", and then click *Install*.

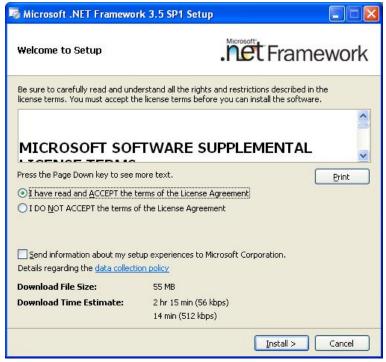

8. After Setup is complete, click *Exit*.

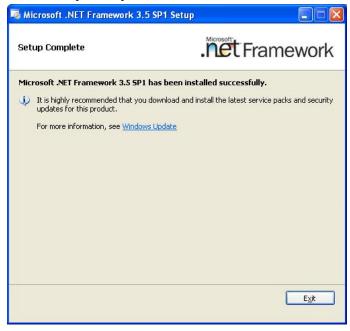

9. Once the Microsoft .NET Frame 3.5 SP1 Setup is complete, the next screen shows the Intel Active Management Technology Setup Progress. Click *Next* to continue.

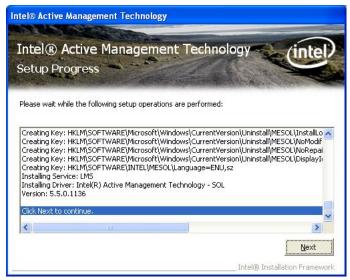

10. The Intel Active Management Technology Setup is now complete. Click *Finish* to complete the setup process.

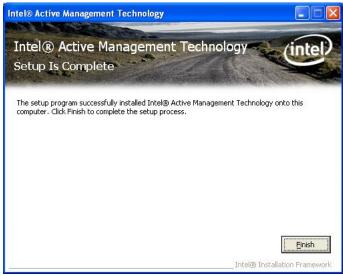

This page is intentionally left blank.

# **Appendix**

## A. I/O Port Address Map

Each peripheral device in the system is assigned a set of I/O port addresses that also becomes the identity of the device. The following table lists the I/O port addresses used.

| Address     | Device Description                 |
|-------------|------------------------------------|
| 000h - 01Fh | DMA Controller #1                  |
| 020h - 03Fh | Interrupt Controller #1            |
| 040h - 05Fh | Timer                              |
| 060h - 06Fh | Keyboard Controller                |
| 070h - 07Fh | Real Time Clock, NMI               |
| 080h - 09Fh | DMA Page Register                  |
| 0A0h - 0BFh | Interrupt Controller #2            |
| 0C0h - 0DFh | DMA Controller #2                  |
| 0F0h        | Clear Math Coprocessor Busy Signal |
| 0F1h        | Reset Math Coprocessor             |
| 1F0h - 1F7h | IDE Interface                      |
| 278h - 27Fh | Parallel Port #2(LPT2)             |
| 2F8h - 2FFh | Serial Port #2(COM2)               |
| 2B0h - 2DFh | Graphics adapter Controller        |
| 378h - 3FFh | Parallel Port #1(LPT1)             |
| 360h - 36Fh | Network Ports                      |
| 3B0h - 3BFh | Monochrome & Printer adapter       |
| 3C0h - 3CFh | EGA adapter                        |
| 3D0h - 3DFh | CGA adapter                        |
| 3F0h - 3F7h | Floppy Disk Controller             |
| 3F8h - 3FFh | Serial Port #1(COM1)               |

### **B.** Interrupt Request Lines (IRQ)

Peripheral devices use interrupt request lines to notify CPU for the service required. The following table shows the IRQ used by the devices on board.

| Level | Function               |
|-------|------------------------|
| IRQ0  | System Timer Output    |
| IRQ1  | Keyboard               |
| IRQ2  | Interrupt Cascade      |
| IRQ3  | Serial Port #2         |
| IRQ4  | Serial Port #1         |
| IRQ5  | Reserved               |
| IRQ6  | Floppy Disk Controller |
| IRQ7  | Parallel Port #1       |
| IRQ8  | Real Time Clock        |
| IRQ9  | Reserved               |
| IRQ10 | Reserved               |
| IRQ11 | Reserved               |
| IRQ12 | PS/2 Mouse             |
| IRQ13 | 80287                  |
| IRQ14 | Primary IDE            |
| IRQ15 | Secondary IDE          |

### C. Watchdog Timer Configuration

The WDT is used to generate a variety of output signals after a user programmable count. The WDT is suitable for use in the prevention of system lock-up, such as when software becomes trapped in a deadlock. Under these sorts of circumstances, the timer will count to zero and the selected outputs will be driven. Under normal circumstance, the user will restart the WDT at regular intervals before the timer counts to zero.

#### SAMPLE CODE:

```
//-----
// THIS CODE AND INFORMATION IS PROVIDED "AS IS" WITHOUT WARRANTY OF ANY
// KIND, EITHER EXPRESSED OR IMPLIED, INCLUDING BUT NOT LIMITED TO THE
// IMPLIED WARRANTIES OF MERCHANTABILITY AND/OR FITNESS FOR A PARTICULAR
11
//-----
#include <dos.h>
#include <conio.h>
#include <stdio.h>
#include <stdlib.h>
#include "W627DHG.H"
int main (void);
void WDTInitial(void);
void WDTEnable(unsigned char);
void WDTDisable(void);
int main (void)
          char SIO;
          SIO = Init_W627DHG();
           if (SIO == 0)
                      printf("Can not detect Winbond 83627DHG, program
abort.\n");
                     return(1);
          WDTInitial();
          WDTEnable(10);
          WDTDisable();
          return 0;
.
.
.
void WDTInitial(void)
          unsigned char bBuf;
          bBuf = Get_W627DHG_Reg(0x2D);
          bBuf &= (\sim 0 \times 0.1);
          Set_W627DHG_Reg(0x2D, bBuf);
                                                       //Enable WDTO
void WDTEnable(unsigned char NewInterval)
          unsigned char bBuf;
```

```
Set W627DHG LD(0x08);
           Set_W627DHG_Reg(0x30, 0x01);
                                                        //enable timer
           bBuf = Get_W627DHG_Reg(0xF5);
           bBuf &= (\sim 0 \times 08);
           Set_W627DHG_Reg(0xF5, bBuf);
                                            //count mode is second
           Set W627DHG Reg(0xF6, NewInterval);
           //set timer
void WDTDisable(void)
           Set_W627DHG_LD(0x08);
          Set W627DHG Reg(0xF6, 0x00);
                                                        //clear
watchdog timer
          Set_W627DHG_Reg(0x30, 0x00);
                                                        //wat.chdog
disabled
// THIS CODE AND INFORMATION IS PROVIDED "AS IS" WITHOUT WARRANTY OF ANY
// KIND, EITHER EXPRESSED OR IMPLIED, INCLUDING BUT NOT LIMITED TO THE
// IMPLIED WARRANTIES OF MERCHANTABILITY AND/OR FITNESS FOR A PARTICULAR
// PURPOSE.
·//-----
#ifndef ___W627DHG_H
#define ___W627DHG_H
#define
          W627DHG INDEX PORT
                                            (W627DHG_BASE)
                                            (W627DHG_BASE+1)
#define
          W627DHG_DATA_PORT
#define W627DHG_REG_LD
                                                   0 \times 0.7
#define W627DHG UNLOCK
#define W627DHG_LOCK
                                            0xAA
unsigned int Init_W627DHG(void);
void Set_W627DHG_LD( unsigned char);
void Set_W627DHG_Reg( unsigned char, unsigned char);
unsigned char Get_W627DHG_Reg( unsigned char);
#endif //__W627DHG_H
//-----
// THIS CODE AND INFORMATION IS PROVIDED "AS IS" WITHOUT WARRANTY OF ANY
// KIND, EITHER EXPRESSED OR IMPLIED, INCLUDING BUT NOT LIMITED TO THE
// IMPLIED WARRANTIES OF MERCHANTABILITY AND/OR FITNESS FOR A PARTICULAR
// PURPOSE.
//-----
#include "W627DHG.H"
#include <dos.h>
unsigned int W627DHG_BASE;
void Unlock W627DHG (void);
void Lock W627DHG (void);
unsigned int Init_W627DHG(void)
           unsigned int result;
           unsigned char ucDid;
           W627DHG BASE = 0x4E;
           result = W627DHG_BASE;
```

```
ucDid = Get W627DHG Reg(0x20);
            if (ucDid == 0xA0)
{ goto Init_Finish;
                                                 }
            else if (ucDid == 0xB0)
                                                              //W83627DHG-P??
                    goto Init_Finish;
            W627DHG_BASE = 0x2E;
            result = W627DHG BASE;
            ucDid = Get_W627DHG_Reg(0x20);
            if (ucDid == 0xA0)
                       goto Init_Finish;
            else if (ucDid == 0xB0)
                                                              //W83627DHG-P??
                       goto Init_Finish;
            W627DHG\_BASE = 0x00;
            result = W627DHG_BASE;
Init_Finish:
          return (result);
void Unlock_W627DHG (void)
            outportb(W627DHG_INDEX_PORT, W627DHG_UNLOCK);
outportb(W627DHG_INDEX_PORT, W627DHG_UNLOCK);
void Lock_W627DHG (void)
            outportb(W627DHG_INDEX_PORT, W627DHG_LOCK);
void Set_W627DHG_LD( unsigned char LD)
            Unlock_W627DHG();
            outportb(W627DHG_INDEX_PORT, W627DHG_REG_LD);
            outportb(W627DHG_DATA_PORT, LD);
            Lock_W627DHG();
void Set_W627DHG_Reg( unsigned char REG, unsigned char DATA)
            Unlock_W627DHG();
            outportb(W627DHG_INDEX_PORT, REG);
            outportb(W627DHG_DATA_PORT, DATA);
            Lock_W627DHG();
unsigned char Get_W627DHG_Reg(unsigned char REG)
            unsigned char Result;
            Unlock_W627DHG();
            outportb(W627DHG_INDEX_PORT, REG);
            Result = inportb(W627DHG_DATA_PORT);
            Lock W627DHG();
            return Result;
}
//-----
```

This page is intentionally left blank.